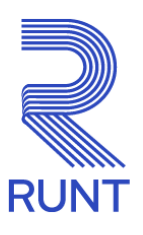

# **Comunicado**

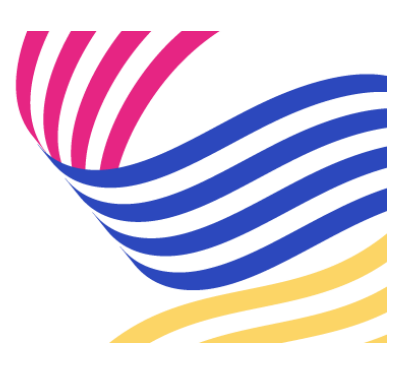

## **ORGANISMOS DE TRÁNSITO Administrador delegado para la gestión de usuarios Comunicado 021 - 2 de febrero de 2024**

#### **¡Queremos facilitar sus procesos!**

Recuerde que todos los Organismos de Tránsito que cuenten con más de dos usuarios pueden autogestionar las solicitudes referentes a creaciones, cambio de contraseña y asignación de perfiles de usuarios para interactuar con la plataforma RUNT, registrando un funcionario/usuario en el sistema como **"Administrador delegado"**.

#### **¿Qué se debe hacer para registrar el Administrador delegado?**

Si aún no cuenta con un usuario "Administrador delegado", se debe tener presente lo siguiente:

- La persona que la entidad designe como: **"Administrador delegado"** debe estar creado como usuario del aplicativo del Sistema RUNT. Si no está creado se debe generar una solicitud por la herramienta de gestión de tickets Remedy con la tipificación "**Creación y/o asignación usuario perfil administrador HQ-RUNT, OT"** y adjuntar el formato **GSC-FO-001 Formato Administración de usuarios en el Runt** (disponible en la página web [www.runt.gov.co](http://www.runt.gov.co/) ubicando la siguiente ruta: Actores » Organismos de Tránsito » Y localizar el módulo **formatos** para cargar el oficio de solicitud firmado manuscritamente por el Secretario de Tránsito o Gerente de la Concesión y firmado digitalmente por la persona autorizada asignada por su entidad.
- Si la persona que la entidad designe como: **"Administrador delegado"** ya está creado como usuario del aplicativo del Sistema RUNT, se deberá generar una solicitud por la herramienta de gestión de tickets Remedy con la tipificación "**Creación y/o asignación**

**usuario perfil administrador HQ-RUNT, OT"** y deberá adjuntar el oficio de solicitud firmado manuscritamente por el Secretario de Tránsito o Gerente de la Concesión y firmado digitalmente por la persona autorizada asignada por su entidad.

Teniendo en cuenta lo anterior, recordamos que a partir de la fecha no se están atendiendo las siguientes tipificaciones a través de Remedy:

- Resetear la contraseña del usuario del aplicativo HQ RUNT, OT.
- Creación de usuarios aplicativo HQ RUNT, OT.

### **Nota: los Organismos de Tránsito que ya cuenten con usuario administrador delegado deberán hacer caso omiso a este comunicado.**

*Para cualquier información adicional favor comunicarse con nuestro centro de contacto: Línea nacional: 01 8000 93 00 60 Línea en Bogotá: 6014232221*

Concesión RUNT 2.0 S.A.S. Av. Calle 26 #59-41/65 Edificio Cámara Colombiana de la Infraestructura (CCI) PBX: (+57) 601 587 0400 Bogotá D.C. – Colombia. Centro de contacto: 018000930060 www.runt.gov.co

> Concesión RUNT 2.0 S.A.S Av. calle 26 N°59-41, Bogotá, **[Unsubscribe](http://url3463.runt.com.co/wf/unsubscribe?upn=-2BSdvd-2BPi3I1yZt2xzj7uzTozW1bmWl9nQkRN-2F0tN93CuO5wB-2FTWEk4LOx8Ajo1mwfmOPAGvgVxyf4aJenB-2FyPjmJJW-2Byr5m4YlJXZhTd9jamz5dkNapxgGsgIns2UaZvlBlOpXblzMc-2FFH2IpAo5mBxGzS89gQtSj8Xo2Pu1qf4U8BnsxiOqTkInuJMy0IAbK-2FEocZhXxq6UwHJZ6n2qKNHPGRKQ65a2Abj0TweM4KxCA1XnmL3art0MrY8dURbbIEz9Vq4rcPkyiJd5TmUFTN3g2MGHaBCJcVd8hRVCXPf9AyxP7T1KbKYDl3Fn0tYOPIl8AB4M1L90yy5lVOSAfAhTQZQX-2BU6dt-2Fs0k7v-2B-2FEdVaOpoQqOrDg9C1-2F3NdvUxnfmzrRUOg7wkryeyJwx2VcKhe83ADKA6k3LN0zhjx-2BcKmqXepa8-2FZFlzZORMk1jqOn1tefmFJ0z4m5BRHz5ZejiFqmP09DmRTkLnC4q29SjMDLWsQJRXjGxZoFgLqioAUcLMjShXroIqX3tPJNfvys2oBbq6CevFr0EuuF-2FIKkxtlnbsNFxkh3gpaxj3Q1Hwkw6M7dz3c3uPbzif0QnbA-2F736XubrVOc2-2BUtemasR6t8qYpzh7BAiKhqe52D3kBn0m1a7EQQB80-2F6Qw1A6hw1SrfrQD4oRupTYFyDHeVPfF4KAiEfdCfH5lTB1Hg06u7I3PDGyLvZvU2ZgCM3QfnkPB1UmdsXl0eYqNFz2de8EG6VTkGk-2ByPUCQp2eAKBgUnyUAVN2z3fQFaokiyCqzndhWZ1zJngYzk-2FQv-2FBk7sapIxnMvh86hTmuZjidHL-2FsxeSqBOTRzVSxkO20UNI44-2BrkTsTFTmh-2Ful2fTD9wDzmlGT86AQp4B3F9Ngy3baL7EYQoLsEeqd5Slt-2F06YeMsg1ZAz7528a6RSdMhPvS7iftaW7B3ls29UvSKkB4IV-2BCEMtQTP8w-2FZcXVYmiX8LD3DkXCvnMgIrK9OTzThBFYpJ1M3-2Fw-2Byk-2Fa2Q-2Bt9OqmpBBRs)**

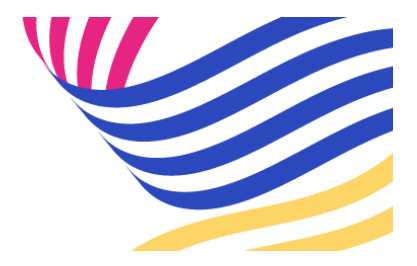